# 認知ゲーム実験 (7) 卒業研究より2

#### 山上 暁

### Cognitive Game Experiment  $(7)$ : Some Graduation Studies 2

### YAMAGAMI Akira

Abstract: The seventh report on the cognitive game experiments is concerning about the student graduation studies in 2008 year. The game situations were produced on a Windows XP PC with a program of the HSP language.Threc graduation studies were described.

 $(1)$  The effect of the playing speed of the background music (BGM) on the performance in the various sorts of quiz including simple calculation, word memory and figure recognition, was examined. The BGM speed did not affect the results of the problem solving within the tasks and the other conditions under this experiment.

 $(2)$  The determinants of the degree of fun in a shooting videogame were experimentally examined. The difficulty of the game was varied with the combination of the number of the enemies and the speed of their motion.The performance score and the feeling of attainment were found to be the most important factors and they were highly correlated.

(3)The effect of the side scrolling speed on the text reading was studied under threc conditions;the simple reading condition, the reading with the letter detection task condition and the reading with the letter discrimination task condition. The observer's subjective comfortable speed of the scrolling was adjusted. The more complex text contents, the less number of the letter in the scroll window and the more difficult task conditions requested the slower speed scrolling to feel comfortable.

Key Words: cognitive game experiment, background music (BGM), video shooting game, side scrolling speed

### 2008年度卒業研究での認知ゲーム実験

2008 (平成 20) 年度の卒業研究のうち認知ゲーム 実験の形のものを紹介する。私が「認知ゲーム実験」 に着目した理由のひとつは「ゲーム」(いわゆるビデ オゲーム)はまさに人間の認知が機能する現場(フィ ールド)であることである。もうひとつはゲームを身 近に感じている学生に、自分の身近な事柄の中に心理 学的問題がたくさんあり、その中で自分なりの研究の テーマを探して実験の枠組みを考え、卒業研究として 具体的な形にしていくというひとつの研究課題を見つ けるルートを提供することができると考えているから である (山上, 2006-2009)。 2008年度は卒業研究を

含めた実験の実習授業の中で認知心理学的実験課題の 中にゲーム的要素を活用する教育実践プロジェクトと して、大学の支援を受けて「認知心理学実験における ゲームの利用」を実施した。ここではその研究の成果 報告の役割の一部も兼ねて成果を紹介したい。このプ ロジェクトは、心理学の実験的研究の対象としてゲー ム (ビデオゲーム・コンピュータゲームなど)をして いる時の人間の認知機能を実験的に分析するという研 究課題を通して教育・学習方法の改善を試みるもので ある。ゲームはプレイヤーの認知機能(注意・知覚・ 記憶・運動調整・思考など)が十分に働いてこそ「面 白い」。ゲームで使われる認知機能はわれわれが日常 行っている認知活動のフル回転する場面である。ゲー ムの認知心理学的分析の視点を導入することによっ

て、人間の認知過程を科学的·分析的に検討する態度 を学生自身が実験データを通して身に着けることがで きる。特に、身近なことが心理学の研究の対象になり うることに気づき、学生自身が主体的に研究テーマの 問題意識をもつ機会を与えることが容易になり、より 深く研究を理解する優れた契機となる。2008年度 は、心理学科での卒業研究での実験的研究や実験実習 における基礎的心理学実験の中で認知機能を対象にし て研究を実施した。心理学基礎実験において「認知地 図の整列効果」のテーマでゲーム手法を取り入れた実 験を行った。卒業研究においては、「BGM が脳トレ ーニングゲームに及ぼす効果」「「ゲームの面白さに影 響する要因について」·「スクロール表示が読みに及ぼ す影響」の3研究で認知心理学実験におけるゲームの 利用という手法を取り入れた。どの場合にも人間の認 知過程を科学的・分析的に検討する態度を学生自身が 実験データを通して身に着けることが出来た。身近な ことが心理学の研究の対象になりうることに気づくこ とによって、学生自身が主体的に研究テーマの問題意 識をもつ機会を与えることが容易になり、より深く研 究を理解する優れた契機となったといえる。以下にそ の卒業研究3論文を紹介する。

### 1. BGM が脳トレーニングゲームに及ぼす効果

真釼綾子は「BGM が脳トレーニングゲームに及ぼ す効果」というタイトルで卒論(真釼、2009)を書い た。彼女はもともと音楽に関心があったので、音楽に 関する認知機能の研究ということで興味の範囲を絞っ ていった。音楽と認知機能の関係を考える時に認知作 業に対する BGM の効果という問題は、学生自身の経 験やそれをもとにした問題のわかりやすさからか、よ く卒業研究のテーマとして選択される。例えば速いテ ンポの音楽と遅いテンポの音楽の場合で作業能率に差 があるかどうか、という問題を実験で確かめようとい うことになる。ここでいう脳トレーニングゲームと は、「いわゆる脳トレーニングゲーム」というべきも ので、脳を鍛えるという効果のほどは今回は不問であ る。パーソナルコンピュータ (PC) の画面上に提示 して、マウスクリックで答えてもらう形式のいろいろ な種類のクイズを用いた。つまり、PC 画面上に提示 されたクイズをたくさん解く場合に、BGM の速度の 効果が正答率としての結果に差をもたらすのだろう か、というのが本研究で検討したい問題であった。

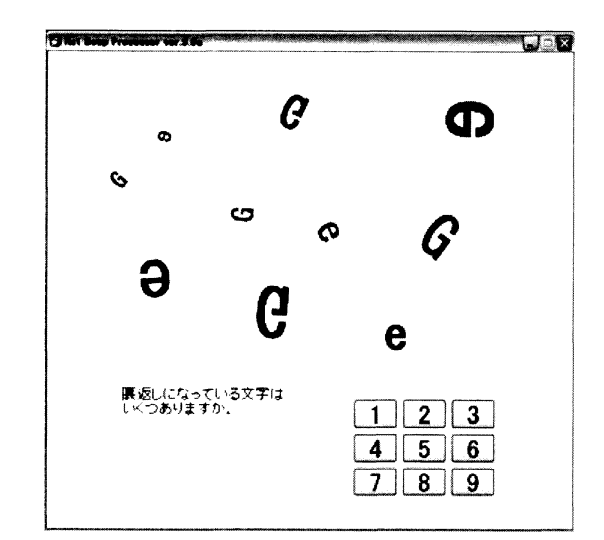

図1 「脳トレーニングゲーム」の1例。表示アルファベ ットのうち裏返し(鏡像)になっているのはいくつ あるか、という質問に右下のテンキーで答える。

### 方法と手続

実験参加者は甲南女子大学学生 30名。実験参加者 を3群に分け、第1群は最初に音楽のない統制条件で クイズを行ってからテンポが速い BGM の条件でのク イズを実施した。第2群は最初に音楽のない統制条件 でクイズを行ってからテンポが遅い BGM の条件での クイズを実施した。第3群は2回とも音楽のない統制 条件でクイズを解くコントロール群であった。クイズ の問題には、迷路・間違い探し・漢字・文章題(空 間) · 計算 · 文章題 · 筆算 · 最大値最小値 · 反転文字 の9種類を各10問ずつ全体で90問を用意し、2回の 試行のために45問ずつに分けた。問題はすべて PC スクリーン上に呈示し、反応はすべてマウスでクリッ クによって行う。問題画面の1例を図1に示す。音楽 刺激としてはオッフェンバックの「天国と地獄」のテ ンポを変えて使用した。

#### 結果と考察

図2(A)に各群の1回目 (音楽のない統制条件) と2回目の平均正答数を示した。3群とも2回目の方 の平均正答数が多くなった。図では遅い BGM 群の成 績の上がり方が他の2群よりも小さいが、統計的検定 では有意とはならなかった。図2 (B) には9種の問 題種類別の成績変化値(2回目の正答数から1回目の 正答数を引いた値)をグラフにした。ここでも BGM 条件が違うからといって特にどの種類に有意な差があ ったとはいえなかった。

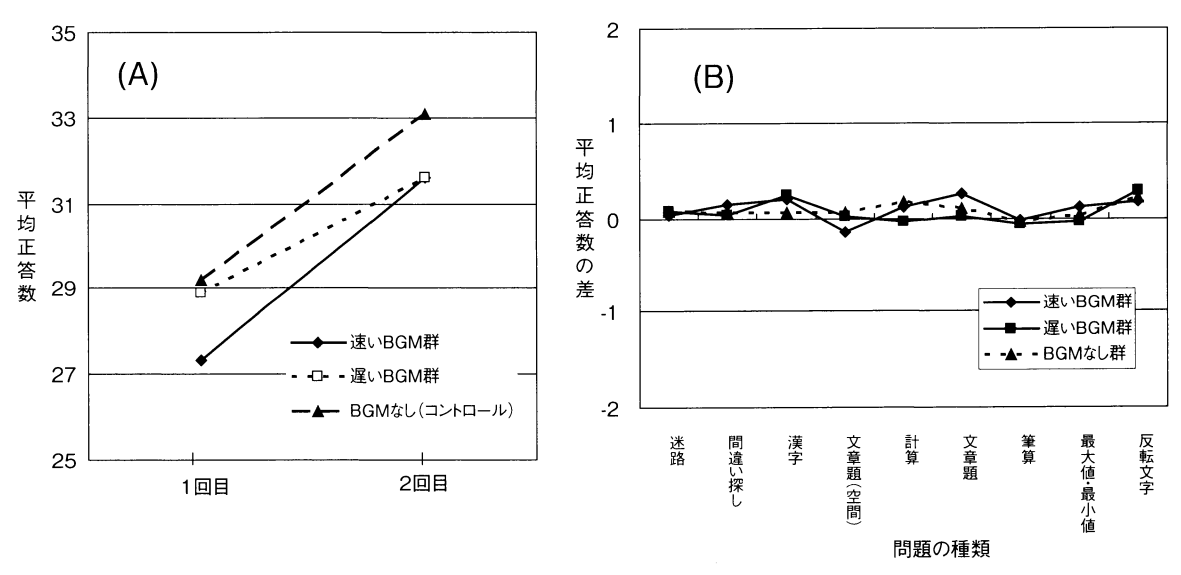

2 (A) 3群の1回目と2回 (B)3 群の1回目(コントロール条件)と2回目(実験条件)の

## 2. ゲームの面白さに影響する 要因についての実験

迫礼子と志賀左都子は「ゲームの面白さに影響する 要因について」(迫·志賀, 2009) というタイトル で、多くの人がなぜゲームに対して面白いと感じるの かという疑問を出発点とした。ゲームは面白いからす るのだが、その面白さを規定する要因には、例えばゲ ームそのもの、プレイヤーの経験や技能、ゲームをす る場面や状況などさまざまなものが考えられる。彼女 らはシューティングゲーム画面の構成要素である敵の 数とその移動速度の組み合わせわ変えてゲームの面白 さとどう関連しているかを検討した。

### 方法

実験参加者は甲南女子大学学生 30名。プログラム 言語の HSP で作られた既存のシューティングゲーム (大槻、2005)を用いてもとに実験者が多少の改変を 行い、それぞれパターンが異なる5種類のシューティ ングゲームを作成した。図3は実験に用いたシューテ ィングゲームの1場面である。はじめに実験参加者に はゲームの利用頻度・ゲーム経験・よくするゲームの 種類を調査するため質問紙に答えてもらった。その 後, 1人の実験参加者につき、それぞれ条件が異なる 5種類の簡単なシューティングゲームにランダムな順 序で取り組んでもらった。1種類のゲームの終了のた びに、被験者にプレイして感じたことを調査するため

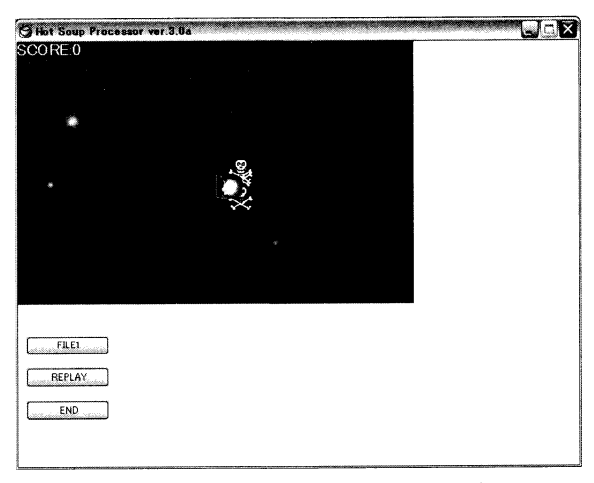

図3 シューティングゲームの1場面

8項目の質問紙に5段階評価で回答してもらった。そ の項目は「ゲームをクリアできましたか」・「もう一度 やりたいですか」・「もしこのゲームがあったらほしい ですか」・「簡単でしたか」・「敵のスピードは速かった ですか」・「敵の数は少なかったですか」・「面白かった ですか | ・ 「達成感を感じましたか」の8項目である。 そしてすべてのゲームを終えた後に自由記述で感想な どを回答してもらった。ゲームの難易度は「敵機の 数| と敵機の「速度」の組み合わせを敵機の数が多く なるとその速度を相対的に遅くすることによって次の 5条件に変化させた。(条件1)敵機の数1+速度8・ (条件2)敵機の数2+速度7・ (条件3)敵機の数3+ 速度 6・ (条件 4) 敵機の数 4 + 速度 5・ (条件 5) 敵機 の数 5 + 速度 4。

### 結果と考察

プレイ後の質問項目別に平均を算出して条件間の差 を検討した結果、質問の「ゲームをクリアの程度」 (図4の実線)と「達成感の評定」(図4の破線)の項 目で差が見られ、条件5と条件3、条件3と条件1の 間で平均評定値に差があることが分かった。その他の 項目には有意差はみられなかった。

スピードが最も遅く、最も敵が多い条件5とスピー ドが最も早く、最も敵が少ない条件1に共通している ことは、どちらもクリアしやすいため長時間プレイす ることができるという点である。そのため敵を倒す確 率が高くなりクリアは出来なくても長い時間戦うこと ができ、また最も敵を倒せたという満足感が得られ る。そのことが達成感につながったのではないかと考 えられる。つまりゲームをするうえで人が面白いと感 じるのには満足感と達成感が大きく影響していること がわかった。

### 3. スクロール表示が読みに及ぼす影響

文字が右から左または下から上へと流れるように表 示する情報の提示方法をスクロール表示という。スク ロール表示において内容を理解するのにちょうどよい 速度を「快適速度」と呼ぶ。森田・八木・菊地・椎名 (2007) はスクロール表示における文字数と速度の関 係を、スクロール表示の周辺の文字に対する課題の種 類を変えて快適速度を実験的に検討した。この論文を 参考に板倉彩奈恵と加藤雅子 (2009) は「スクロール 表示が読みに及ぼす影響」(板倉と加藤, 2009)とい

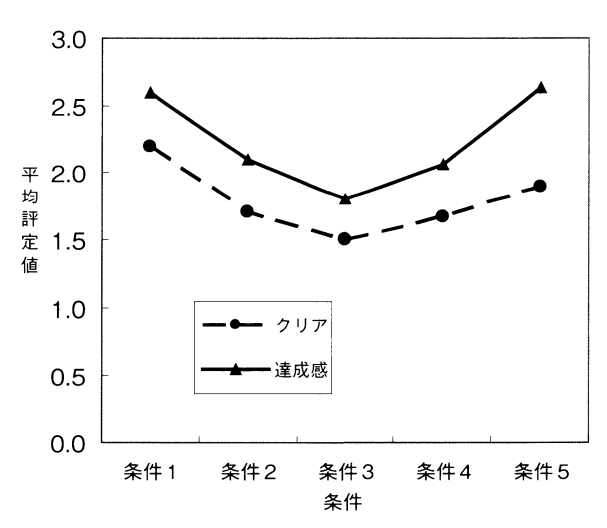

4 質問項目のうち「ゲームをクリアの程度」(実線) と「達成感を感じましたか」(破線)の平均評定値 のグラフ。

うタイトルで、スクロール表示の表示文字数と実験参 加者が快適と感じる速度の関係を調べる実験を刺激文 の内容の難易度という変数を加えて追試した。

### 方法

実験参加者は甲南女子大学学生 20名。実験参加者 が所定のキーを押すとスクロール表示窓が提示される と同時に窓右端から初期速度で文章が流れ始める。そ の途中のランダムな時間にスクロール表示の下に "い"または"こ"の1文字のどちらかがランダムに 提示される。周辺文字に対して何も反応しなくてよい 「課題なし条件」とちらの文字でも文字が提示された らマウスの右ボタンで文字提示ボタンをクリックして もらう「文字検出条件」、1文字が提示されたら "い"か"こ"かを見分けて対応するボタンをクリッ クしてもらう「文字弁別条件」の3つの条件が設定さ れた。それぞれの条件で実験参加者は窓内に流れる文 章を黙読しつつ、その表示移動速度を最も快適に読む ことができると感じられる快適速度になるようボタン を押して調整した。表示文字数は 3, 7, 15 文字の3種 類で行った。刺激文の内容は絵本からの文章と小説か らの文章とで難易度を2水準とした。それぞれの条件 での実験のあと、文章の内容を理解しているかどうか 確認するために文章内容についての簡単な問題を実験 参加者に出題し回答を求めた。

実験計画は課題条件3水準(課題なし条件・文字検 出条件·文字弁別条件). 文章難易度 2 水準 (難しい 文章·易しい文章). 表示文字数 3水準 (3·7·15文 字)からなる実験参加者内3要因計画であった。

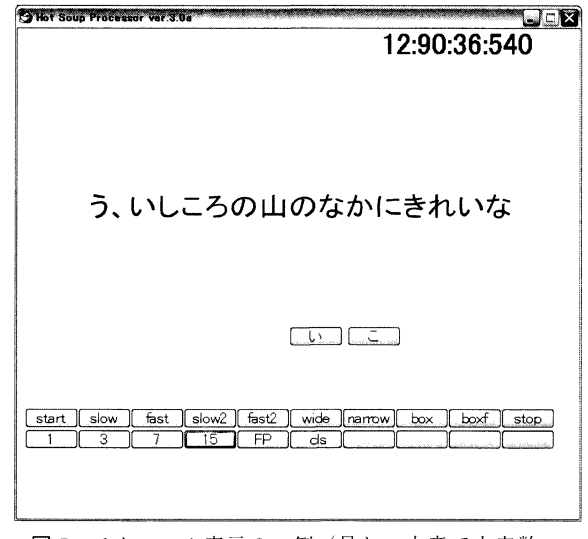

図5 スクロール表示の一例(易しい文章で文字数15 の場合)右上の数値は時間や反応の表示である。

### 結果と考察

快適速度の調整は移動のためのプログラムにおける 待ち時間の変化によって行ったので、実際の測定値は この待ち時間の値であった。この値が大きいほど「ゆ っくり | であり、小さいほど「速い」結果となる。各 条件の下でのこの待ち時間(ミリ秒)の平均値と内容 理解の質問に対する平均正答率(%)を求めてグラフ にしたのが図6である。(A)は文章の内容の難易度 が高い場合の平均待ち時間(逆数が快適速度となる) の結果である。3本のグラフは表示文字数の条件の違 いを示しており、実線丸印が3文字、破線四角が7文 字. 実線三角が15文字条件であり、文字数が少ない ほど快適速度は低速であることが示された。また課題 条件の差が横軸で示されており、どの文字数条件にお いても、課題なし、文字検出課題、文字弁別課題の順 で高速でも快適であることが分かった。同じ傾向はそ の右の (B) の文章の内容の難易度が低い場合の待ち 時間の結果にも見られた。この二つのグラフを比べる と文章の内容の難易度の高い方がより低速で快適速度 となった。いいかえれば「読みやすさ」という点から 言うと今回の条件の下では、文字数が多いほど、読み に集中できるほど高速で「快適」と感じられたと言え よう。

図6の (C) は文章の内容の難易度が高い場合の平 均正答率の結果である。この場合には文字数や課題の 条件差はあまり明確ではなく、一種のフロア効果を示 す結果となっており、特に3文字表示の場合には課題 条件による違いはない。7文字と15文字条件では課 題なし、文字検出課題、文字弁別課題の順で正答率が 低くなる傾向が見られているが、その変化幅は小さか った。その右の (D) は文章の内容の難易度が低い場 合の平均正答率の結果では内容の難易度が高い場合の 結果より全体に正答率が高くなり、文字条件、課題条 件の違いがはっきりしている。難易度が低い場合には 文字数が多いほど、そして課題が単純なほど正答率が 高くなった。この正答率が文章の理解度と文章の読み やすさを反映しているなら、今回の平均正答率の結果 は上述の平均待ち時間の場合と同じように、文の内容 が易しいほど、表示文字が多いほど、他の課題がなく 読みに集中できるほど理解度が高まることを示してい るといえよう。つまり、今回の実験から横スクロール の提示速度の設定についていえることは、周囲に文字

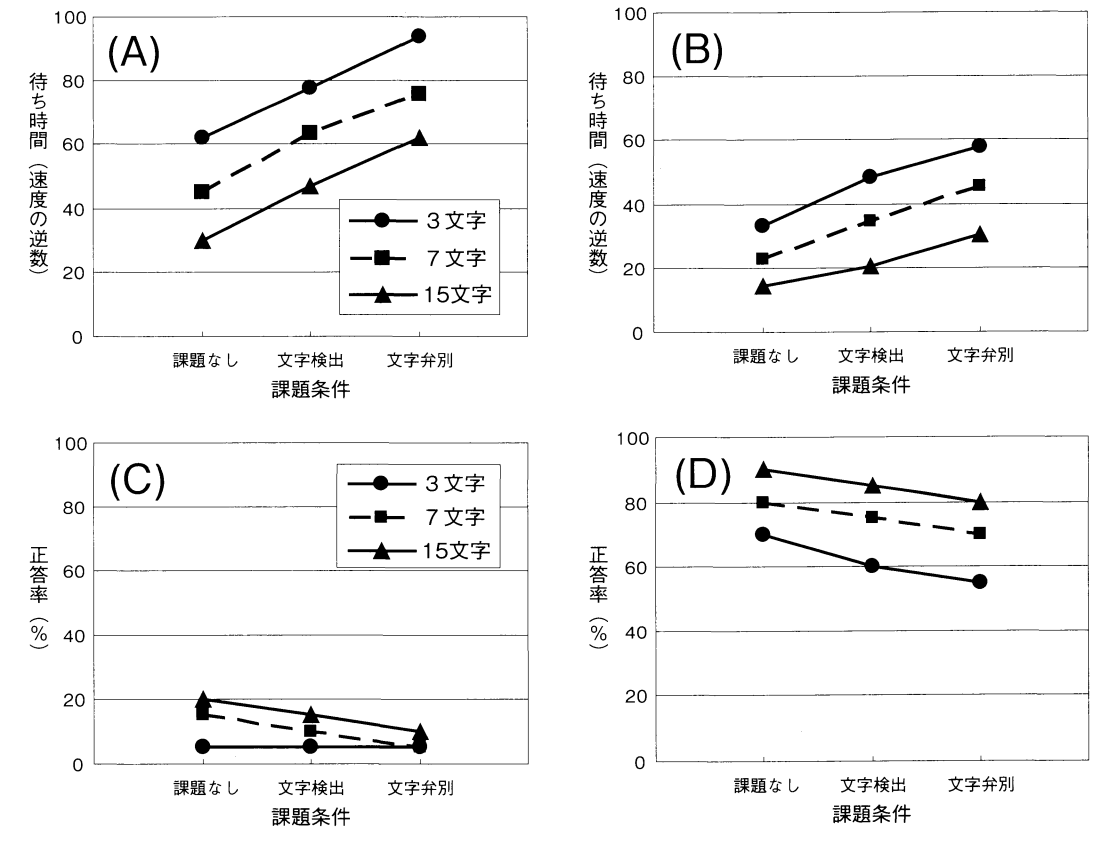

図6 各条件での待ち時間 (ミリ秒) の平均値と内容理解の質問に対する平均正答率 (%) のグラフ。(A) は文 章の内容の難易度が高い場合の、(B)は文章の内容の難易度が低い場合の待ち時間の結果である。(C) は文章の内容の難易度が低い場合の, (D) は文章の内容の難易度が低い場合の平均正答率の結果である。

やパターンがなくて集中できるディスプレイで、表示 文字は多くしてやると、速度が速くても快適によめる し、内容が難しいときには速度を落とす方が理解度は 高まるであろうということであった。

(注) 本研究は甲南女子大学より平成 20年度教育・学習 方法等改善支援経費-教育·学習方法等の改善計画の 「認知心理学実験におけるゲームの利用」として補助を 受けた。

#### 引用文献

- 板倉彩奈恵・加藤雅子 2009 スクロール表示が読みに 及ぼす影響 甲南女子大学人間科学部平成 20年度卒業 論文 (未公刊)
- 真釼綾子 2009 BGM が脳トレーニングゲームに及ぼす 効果 甲南女子大学人間科学部平成 20年度卒業論文 (未公刊)
- 森田ひろみ・八木善彦・菊地正・椎名健 2007 周辺刺 激が横スクロール表示の読みに及ぼす影響 心理学研 究 78 486-494.
- 大槻有一郎 2005 12 歳からはじめる HSP 3.0 ゲームプ ログラミング教室 ラトルズ
- 迫礼子・志賀左都子 2009 ゲームの面白さに影響する 要因について 甲南女子大学人間科学部平成 20年度卒 業論文 (未公刊)
- 山上 暁 2006 認知ゲーム実験 (1) 鏡映描写 甲南女 子大学研究紀要 人間科学編 42 7-11.
- 山上 暁 2007 認知ゲーム実験 (2) 神経衰弱ゲーム 甲南女子大学研究紀要 人間科学編 43 1-8.
- 山上 暁 2008 認知ゲーム実験 (3) ストループ効果 甲南女子大学研究紀要 人間科学編 44 1-8.
- 山上 暁 2009 a 認知ゲーム実験 (4) 卒業研究より 甲南女子大学研究紀要 人間科学編 45 1-10.
- 山上 暁 2009b 認知ゲーム実験 (5)認知地図の整列 効果 甲南女子大学研究紀要 人間科学編 45 11-19.

1 HSP  $\equiv$ 

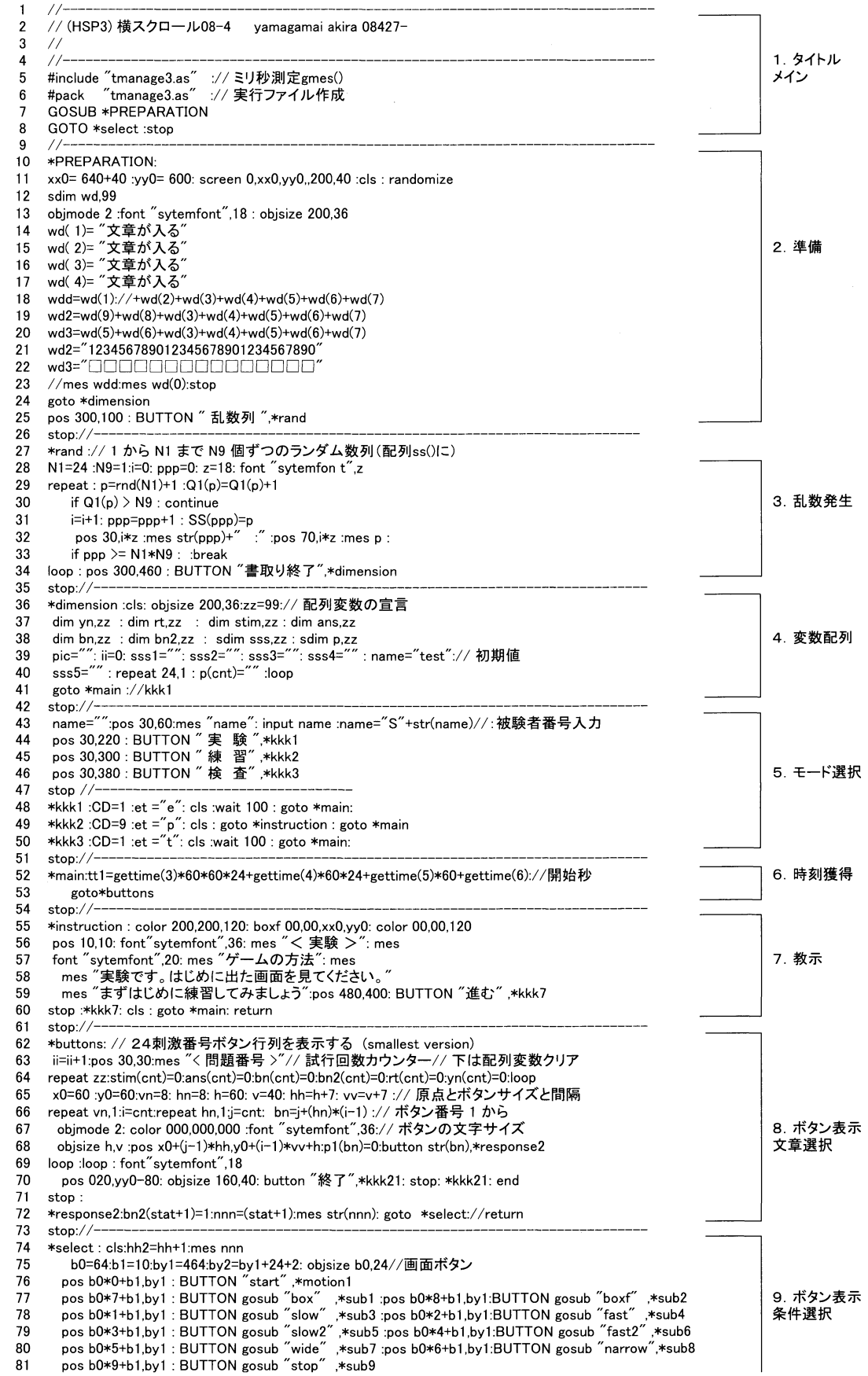

82 pos bO\*0+bl,by2:BU丁 ON gosub″ 1″ ,\*sub10:pos bO\*1+bl,by2:BUttTON gosub 3″ ,\*subll 83 pos bO\*2+bl,by2:BU丁 ON gosub″ 7″ ,\*sub12:pos bO\*3+bl,by2:BU丁 ON gosub″ 15″ ,\*sub13 1940 pos b0\*4+b1,by2 : BUTTON gosub " FP " ,\*sub14:pos b0\*5+b1,by2:BUTTON gosub " cls" ,\*sub1<br>1797 pos b0\*6+b1,by2 : BUTTON gosub " ,\*sub16:pos b0\*9+b1,by2:BUTTON gosub " <br>186 po 87 pos b0\*5+b1,by1-100: BUTTON gosub "l\",\*sub2( 188 pos b0\*5+b1+70,by1−100:BUTTON gosub ″こ˝,\*sub2 89 goto \*motion1<br>90 stop://------90  $\frac{\text{stop:}}{\text{sp}}$ 91 \*subl:md=0 :gosub\*PXP2:REttURN://″ box″ 92 \*sub2: md=1 :gosub\*PXP2: RETURN:// "boxf" 93 \*sub3:wt=wt+5:gosub\*PXP2:REttURN://″ slow″ 94 \*sub4: wt=wt-5 :gosub\*PXP2: RETURN:// "fast" 95 \*sub5: if nn>(nb+1) :nn=nn−nb :gosub \*PXP2:return :else :gosub\*PXP2 :return:// "slow2"<br>96 \*sub6: nn=nn+nb :gosub\*PXP2: RETURN :// "short"<br>97 \*sub7: RX=RX−12 :gosub\*PXP2: RETURN :// " 98 \*sub8: RX=RX+12 :gosub\*PXP2: RETURN :// "narrow 99 \*sub9: :stop ://″ stop″ 100 \*sub10: RX=(xx0-hh\*01)/2: gosub\*PXP2: RETURN<br>101 \*sub11: RX=(xx0-hh\*03)/2: gosub\*PXP2: RETURN \*sub11: RX=(xx0-hh\*03)/2: gosub\*PXP2: RETURN 102 \*sub12: RX=(xx0-hh\*07)/2: gosub\*PXP2: RETURN 103 \*sub13: RX=(xx0-hh\*15)/2 : gosub\*PXP2: RETURN<br>104 \*sub14:if m2=0 :m2=1 :gosub \*PXP2:return :else:m2=0 :gosub\*PXP2:RETURN://"FP′ 105 \*sub15:color 255,255,255:boxf O,0,xxO,yyO:return 106 \*sub16:if ch=0 :ch=1 :gosub \*PXP2:return :else:ch=0 :gosub\*PXP2:RETURN://"check"<br>107 \*sub17:cls :gosub\*PXP2: RETURN :// "hide" 107 \*sub1 7icls igosub\*PXP2:REttURN://″ hide″ 108 \*sub18:cw=cW+1:gosub\*PXP2:REttURN://″ CL+″ 109 \*sub19:cw=cw~1:gOsub\*PXP2:RETURN://″ CL― 110 \*sub20:pos 0,500:mes "left":return<br>111 \*sub21:pos 0,500:mes "right":return//pos 0,500:mes sta l12 getkey key,1:lf key=1:pos O,500:mes″ left′ ://:break://else::pos O,500:mes″right″ :return l13 getkey key,2:if key=1:pos O,500:mes″ right′ ://:break://else::pos O,500:mes″right″ 114 :return 115 \*PXP2: color 255,255,255: boxf 0,0,xx0,yy0:return:// gosub \*PXP: return://(画面クリア) 116 stop://― 117 \*motion1 ://xx=xx0:yy=yy0://画面横サイズ 118 hh=36 :://フォント\*<br>119 nb=3: nn=12 ://利 120 y9=200 :y8=100 :y7=300::y6=y9+hh\*2//窓のY座標<br>121 ry=200: wt=100 : RX=60 :font "sytemfont",hh  $ry=200$ : wt=100: RX=60:font "sytemfont",hh 122 knn=0 123 //color 000,000,000: pos RX,y8: mes wd2::// 位置テスト 124 //color 000,000,000: pos RX,y8+hh:mes wd3::// 位置テスト<br>125 tt1=gettime(3)\*60\*60\*24+gettime(4)\*60\*24+gettime(5)\*60+ tt1=gettime(3)\*60\*60\*24+gettime(4)\*60\*24+gettime(5)\*60+gettime(6)://開始秒 126 repeat<br>127 repeat repeat ://2400,0: 128 knn=knn+nn://現在のX位<br>129 nm=knn/hh ://半角でのコ 130 if nm >= strlen (wd(nnn)):continu 131 redraw O:font″ sytemfont″ ,hh 132 color 000,000,000: pos xx0−nn\*cnt,y9:mes wd(nnn)::// 中央に黒で文字を書く(動かす) 133 //color 000,000,000:boxf 00,y9,RX,y9+hh:boxf 650,y9,650-RX,y9+hh:// 黒の窓枠 134 color 255,255,255:boxf 00,y9,RX,y9+hh://左 135 color 255,255,255: boxf xx0,y9,xx0-RX,y9+hh: // 右 136 B1=str(rnd(10)+1): B2=strf("%c",rnd(77)+1+65): B3=str(rnd(10)+1<br>137 LT1= "いこ 138 B1=strmid(LT1,rnd(20)\*2.2) 139 B2=strmid(LT1,rnd(20)\*2,2)<br>140 B3=strmid(LT1.rnd(20)\*2.2) 140 B3=strmid(L丁 1,rnd(20)\*2,2) 141 color 255,255,255: boxf 00,y7, RX,y7+hh: // 左側を白窓枠で覆う<br>142 color 255,255,255: boxf xx0 y7 xx0-RX y7+bh: // 右側を白窓枠で覆 142 color 255,255,255: boxf xx0,y7,xx0-RX,y7+hh: // 右側を白窓枠で覆う<br>143 redraw 1 redraw 1 144 color 255,255,255:boxf 00,y6,xx0,y6+hh:// 下文字部分を白で消す<br>145 //if gettime(6)=0: color 000,000,000: pos RX,y6:mes B1:// left 1145 2011 2012 //if gettime(6)=0: color 000,000,000: pos RX,y6:mes B1:// left letter 146 if gettime(6)<=100: color 000,000,000: pos xx0/2,y6:mes B2:// middle letter 147 148 //color 000,000,000: pos xx0-RX,y6:mes B3:// right letter 149 //color 255,255,255:boxf xxO-240,0,xxO,hhi 150 color 255,255,255:boxf O,0,360,hh 151 await wt 152 //color 000,000,000: pos RX,y8: mes wd2::// 位置テスト 153 //color 000,000,000: pos RX,y8+hh:mes wd3::// 位置テスト<br>154 color 000,000,000: pos xx0-240,0: 154 color 000,000,000: pos xx0−240,0:<br>155 mes str(nn)+":"+ str(wt)+":"+str(hh)+":"+str(xx0−RX\*2)://確認表示 156 color 000,000,000: pos xx0-540,0:<br>157 mes str(knn)+″:″+ str(nm)+″:″+str(strlen (wd(nnn)))://ð 158 //color 255,255,255 :pos ww-hh\*cnt,00:mes wd: 159 //color 255,255,255:boxf 00,y9,RX,y9+hh:boxf 650,y9,650-RX,y9+hh::// 白の窓枠 160 color 255,255,255:boxf 00,y9,xxO,y9+hh: 161 loop:loop 162 end 10.条件設定 11.刺激表示